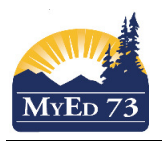

 $\begin{array}{ccccccccccccccccccccc} \mathbf{14} & \mathbf{14} &$ 

Quarterly - No Calculated Final

Quarterly - No Calculated Final

Quarterly - No Calculated Final

# Combining Gradebook Setup and Issues

# **Set Up**

1. When combining classes, ensure that

MADIT09COM

MADIT09CA

MADER09

 $\overline{\mathbb{R}^n}$ 

 $\Box$ 

 $\Box$ 

 $\overline{\epsilon}$ 

 $0.0$ 

 $0.0$ 

 $0.0$ 

- a. It makes "sense" to combine the gradebooks.
- b. The primary section has at least 1 student in the class.<br>Classes :: CLS/MADIT09G-001/M

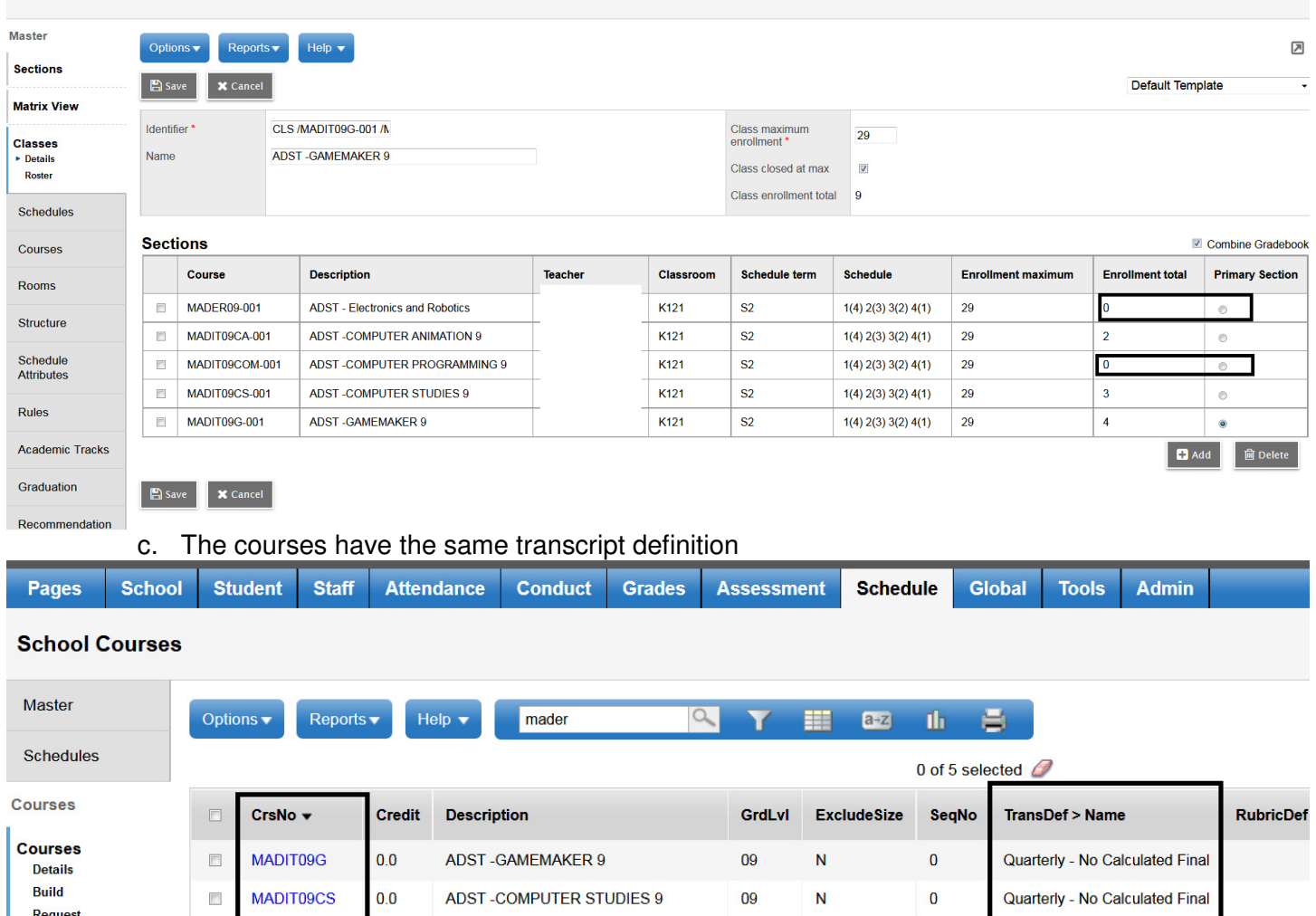

ADST-COMPUTER PROGRAMMING 9

**ADST-COMPUTER ANIMATION 9** 

**ADST** - Electronics and Robotics

09

09

09

N

N

N

 $\mathbf 0$ 

 $\bf{0}$ 

 $\overline{0}$ 

**Sections** 

**Department** Codes

Rooms

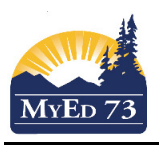

#### Combining Gradebook Setup and Issues

### **Staff View**

- 1. When teachers post their grades… the POST Grades Button only appears in the primary section for the classes that are grouped together
- 2. The Teacher's Widget only shows that the primary section has been posted when grades have been entered & posted for the entire section

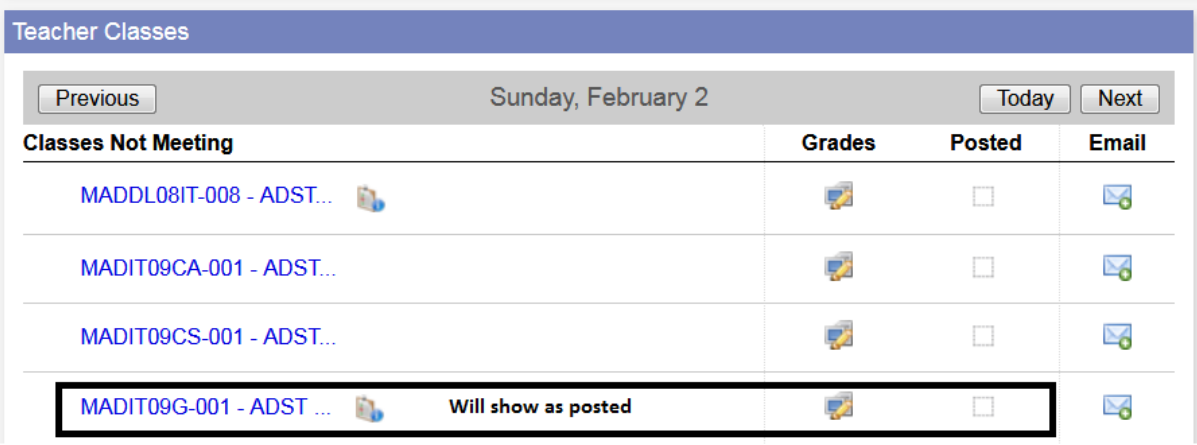

- 3. When teachers print progress reports (Gradebook Top Tab > Scores Side Tab > Reports > Progress Reports) the class title on the report will be the primary section (not the course section that the student is enrolled in).
- 4. When doing grade entry in grade 8—12 combined classes the teacher needs to be aware of the reporting requirements for each grade level of course.

#### **School View**

- 1. When posting grades for the entire term (Gradebook Top Tab > Grade Input Side Tab) the software will post grades for all classes, regardless if they are combined or not.
- a. If there is an issue with the transcript not posting records, look at the classes grouping and post again (Grades >Grade Input) Click into the primary section and Options>Post Grades  $\Omega$

 $\blacktriangleright$ laster Options  $\overline{\phantom{a}}$  Reports  $\overline{\phantom{a}}$  Help  $\overline{\phantom{a}}$  $\mathbb{R}$ iections **Ex** Save **X** Cancel Default Template **Aatrix View** Identifier \* CLS /MTMET11.003/MAD Class maximum<br>enrollment \*  $\overline{24}$ **Hasses** · Detail Name ADST - Metalwork 9 Class closed at max  $\triangledown$ Class enrollment total 23 Schedules **Sections** Combine Gradeboo Course: Course Description **Teache** Classroon Schedule term Schedule **Enrollment maximun Enrollment total Primary Section** Rooms MADM-09-003 ADST - Metalwork 9  $40$  $\mathbf{s}$  $\overline{24}$  $1(2)$   $2(1)$   $3(4)$   $4(3)$  $\odot$ Structure MTAMJ12-003 ART METAL AND JEWELLERY 12  $40$  $\overline{\mathbf{s}}$  $1(2)$  2(1) 3(4) 4(3)  $\overline{24}$  $\overline{5}$  $\circ$ Schedule<br>Attributes MTMET10-003 ADST - METALWORK 10  $40$  $\overline{\mathbf{s}}$  $1(2)$   $2(1)$   $3(4)$   $4(3)$  $\overline{24}$  $\overline{3}$  $_{\odot}$  $\overline{\text{S2}}$ MTMET11-003 METALWORK 11  $40$  $1(2) 2(1) 3(4) 4(3)$  $24$  $\overline{7}$  $\odot$ Rules MTMET12-003 METALWORK 12  $S<sub>2</sub>$  $1(2)$  2(1) 3(4) 4(3)  $40$ 24  $\bullet$  $\overline{2}$ **Academic Tracks**  $H$  Add **自D** Graduatio B Save X Cancel Recom

2. The Grade Post Verification Report (Grades > Grade Input> Reports> Grade Post Verification Report) will only display as the Primary Section of the combined gradebook. The report "shows" that the nonprimary sections have NOT been posted.

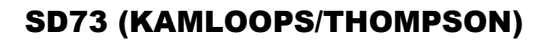

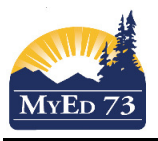

# Combining Gradebook Setup and Issues

3. If you have "uncombined gradebooks" when school or teachers post grades, they are prompted to post grades for withdrawn students as part of the posting process. The USER must say NO. Otherwise a weird transcript record will be created.

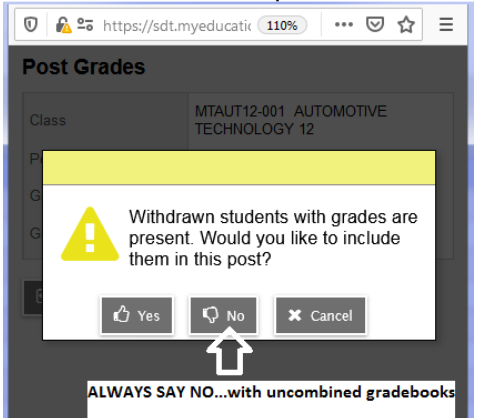